## **Task 1.1**

```
SW1: 
interface FastEthernet0/22 
 switchport voice vlan dot1p
```
# **Task 1.1 Verification**

Rack1SW1#**show interfaces fa0/22 switchport | include Voice** Voice VLAN: dot1p

## **Task 1.2**

#### **R4:**

```
interface Serial0/1/0 
 ip address negotiated 
 encapsulation ppp 
 clockrate 64000 
 no shutdown
```
#### **R5:**

```
interface Serial0/1/0 
 encapsulation ppp 
 peer default ip address dhcp 
 clockrate 64000 
 no shutdown 
! 
ip address-pool dhcp-proxy-client 
ip dhcp-server 139.1.11.100
```
## **Tasks 1.2 & 7.3 Verification**

*This task should be verified in conjunction with task 7.3. Apply Task 7.3 solution in order to perform complete verification. The preferred option at this point of the lab would be to temporarily hardcode R4's IP address. Then, after full IP reachability has been obtained, R4's IP address can be learned dynamically. If you use this option, be sure to write down what workaround you have put in place so that later in the lab you will be sure to come back to solve the task correctly.* 

*Enable debugging:*

Rack1R4#**debug ppp negotiation** PPP protocol negotiation debugging is on

Rack1R5#**debug dhcp** DHCP client activity debugging is on

Rack1R1#**debug ip dhcp server events**

Rack1R4(config)#**interface s0/1/0**

#### Rack1R4(config-if)#**shutdown** Rack1R4(config-if)#**no shutdown** Se0/1/0 PPP: Using default call direction Se0/1/0 PPP: Treating connection as a dedicated line Se0/1/0 PPP: Session handle[3E000009] Session id[6] Se0/1/0 PPP: Phase is ESTABLISHING, Active Open Se0/1/0 LCP: O CONFREQ [Closed] id 6 len 10 Se0/1/0 LCP: MagicNumber 0x30A1E593 (0x050630A1E593) Se0/1/0 LCP: I CONFREQ [REQsent] id 6 len 10 Se0/1/0 LCP: MagicNumber 0x07F9584E (0x050607F9584E) Se0/1/0 LCP: O CONFACK [REQsent] id 6 len 10 Se0/1/0 LCP: MagicNumber 0x07F9584E (0x050607F9584E) Se0/1/0 LCP: I CONFACK [ACKsent] id 6 len 10 Se0/1/0 LCP: MagicNumber 0x30A1E593 (0x050630A1E593) Se0/1/0 LCP: State is Open Se0/1/0 PPP: Phase is FORWARDING, Attempting Forward Se0/1/0 PPP: Phase is ESTABLISHING, Finish LCP Se0/1/0 PPP: Phase is UP Se0/1/0 IPCP: O CONFREQ [Closed] id 1 len 10 Se0/1/0 IPCP: Address 0.0.0.0 (0x030600000000) Se0/1/0 CDPCP: O CONFREQ [Closed] id 1 len 4 Se0/1/0 PPP: Process pending ncp packets Se0/1/0 IPCP: I CONFREQ [REQsent] id 1 len 10 Se0/1/0 IPCP: Address 139.1.45.5 (0x03068B012D05) Se0/1/0 IPCP: O CONFACK [REQsent] id 1 len 10 Se0/1/0 IPCP: Address 139.1.45.5 (0x03068B012D05) Se0/1/0 CDPCP: I CONFREQ [REQsent] id 1 len 4 Se0/1/0 CDPCP: O CONFACK [REQsent] id 1 len 4 Se0/1/0 CDPCP: I CONFACK [ACKsent] id 1 len 4 Se0/1/0 CDPCP: State is Open Se0/1/0 IPCP: I CONFREQ [ACKsent] id 2 len 10 Se0/1/0 IPCP: Address 139.1.45.5 (0x03068B012D05) Se0/1/0 IPCP: O CONFACK [ACKsent] id 2 len 10 Se0/1/0 IPCP: Address 139.1.45.5 (0x03068B012D05) Se0/1/0 IPCP: TIMEout: State ACKsent Se0/1/0 IPCP: O CONFREQ [ACKsent] id 2 len 10 Se0/1/0 IPCP: Address 0.0.0.0 (0x030600000000) Se0/1/0 IPCP: I CONFNAK [ACKsent] id 1 len 10 Se0/1/0 IPCP: Address 139.1.45.4 (0x03068B012D04) Se0/1/0 IPCP: ID 1 didn't match 2, discarding packet Se0/1/0 IPCP: I CONFNAK [ACKsent] id 2 len 10 Se0/1/0 IPCP: Address 139.1.45.4 (0x03068B012D04) Se0/1/0 IPCP: O CONFREQ [ACKsent] id 3 len 10 Se0/1/0 IPCP: Address 139.1.45.4 (0x03068B012D04) Se0/1/0 IPCP: I CONFACK [ACKsent] id 3 len 10 Se0/1/0 IPCP: Address 139.1.45.4 (0x03068B012D04) Se0/1/0 IPCP: State is Open Se0/1/0 IPCP: Install negotiated IP interface address 139.1.45.4 Se0/1/0 IPCP: Install route to 139.1.45.5 Se0/1/0 IPCP: Add link info for cef entry 139.1.45.5 Rack1R4#**show ip interface s0/1/0**

Serial0/1/0 is up, line protocol is up Internet address is 139.1.45.4/32 Broadcast address is 255.255.255.255

```
 Address determined by IPCP 
   Peer address is 139.1.45.5 
<output omitted> 
Rack1R5# 
DHCP: proxy allocate request 
DHCP: new entry. add to queue, interface 
DHCP: SDiscover attempt # 1 for entry: 
DHCP: SDiscover: sending 292 byte length DHCP packet 
DHCP: SDiscover 292 bytes 
DHCP: XID MATCH in dhcpc_for_us() 
DHCP: Received a BOOTREP pkt 
DHCP: offer received from 139.1.15.1
DHCP: SRequest attempt # 1 for entry: 
DHCP: SRequest- Server ID option: 139.1.15.1 
DHCP: SRequest- Requested IP addr option: 139.1.45.4 
DHCP: SRequest placed lease len option: 86400 
DHCP: SRequest: 310 bytes 
DHCP: SRequest: 310 bytes 
DHCP: SRequest attempt # 2 for entry: 
DHCP: SRequest- Server ID option: 139.1.15.1 
DHCP: SRequest- Requested IP addr option: 139.1.45.4 
DHCP: SRequest placed lease len option: 86400 
DHCP: SRequest: 310 bytes 
DHCP: SRequest: 310 bytes 
DHCP: XID MATCH in dhcpc for us()
DHCP: Received a BOOTREP pkt 
DHCP Proxy Client Pooling: ***Allocated IP address: 139.1.45.4 
Rack1R1# 
DHCPD: assigned IP address 139.1.45.4 to client 
0063.6973.636f.2d31.3339.2e31.2e34.352e.352d.5365.7269.616c.302f.31.
```
#### Rack1R1#**show ip dhcp binding**

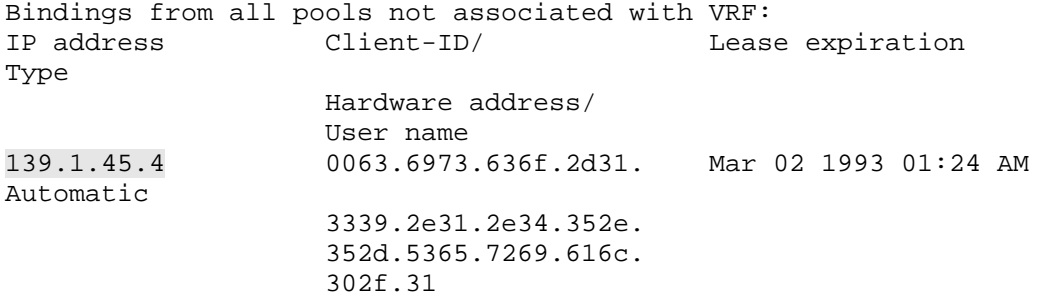

#### **Task 2.1**

```
R3: 
key chain RIP 
 key 1 
  key-string CISCO 
! 
interface FastEthernet0/1 
  ip rip authentication mode md5 
  ip rip authentication key-chain RIP
```

```
! 
router rip 
  version 2 
  network 192.10.1.0
```
## **Task 2.1 Verification**

```
Verify RIP configuration:
Rack1R3#show ip protocols 
Routing Protocol is "rip" 
  Sending updates every 30 seconds 
  Invalid after 180 seconds, hold down 180, flushed after 240 
  Outgoing update filter list for all interfaces is not set 
   Incoming update filter list for all interfaces is not set 
  Redistributing: rip 
  Default version control: send version 2, receive version 2 
    Interface Send Recv Triggered RIP Key-chain 
   FastEthernet0/1 2 2 2 RIP
  Automatic network summarization is in effect 
  Maximum path: 4 
  Routing for Networks: 
    192.10.1.0 
  Routing Information Sources: 
    Gateway Distance Last Update 
    192.10.1.254 120 00:00:09 
  Distance: (default is 120)
```
*Verify RIP routes:*

```
Rack1R3#show ip route rip 
R 222.22.2.0/24 [120/7] via 192.10.1.254, 00:00:06, FastEthernet0/1 
R 220.20.3.0/24 [120/7] via 192.10.1.254, 00:00:06, FastEthernet0/1 
R 205.90.31.0/24 [120/7] via 192.10.1.254, 00:00:06, FastEthernet0/1
```
## **Task 2.2**

#### **R4:**

```
router rip 
 version 2 
 no validate-update-source 
  redistribute connected metric 1 route-map CONNECTED_TO_RIP 
  network 139.1.0.0 
  network 150.1.0.0 
 no auto-summary 
! 
route-map CONNECTED_TO_RIP permit 10 
  match interface FastEthernet0/0 
R5:
```

```
router rip 
  version 2 
  network 139.1.0.0 
  network 150.1.0.0 
  no auto-summary
```

```
SW2: 
ip routing 
! 
router rip 
  version 2 
  network 139.1.0.0 
  network 150.1.0.0 
  no auto-summary
```
## **Task 2.2 Breakdown**

On R4, the redistribution will allow the Fa0/0 network to be advertised into RIP. Using a network statement with the passive interface command would still accept updates on that interface, which would break the section requirements. Due to the negotiated PPP connection being seen as a /32 locally, the addition of the "no validate-update-source" will prevent the error shown below:

RIP: ignored v2 update from bad source 139.1.45.5 on Serial0/1/0

# **Task 2.2 Verification**

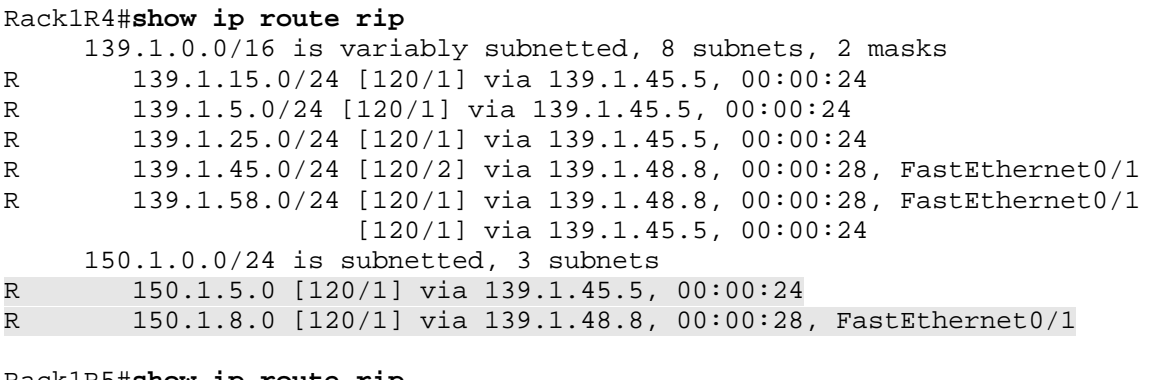

Rack1R5#**show ip route rip** 

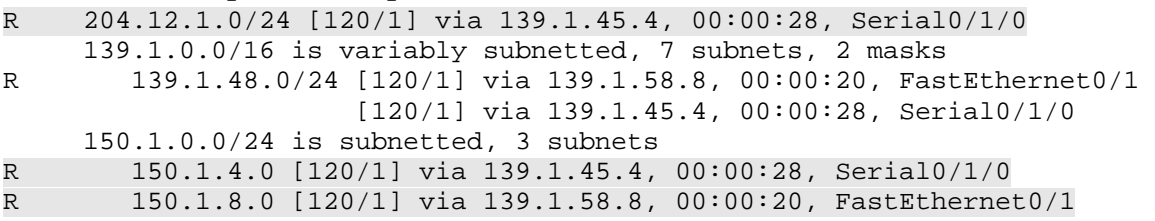

## **Task 2.3**

**R4:**  router rip offset-list 0 in 1 Serial0/1/0

```
R5: 
router rip
```
 default-information originate ! ip route 0.0.0.0 0.0.0.0 null0

## **Task 2.3 Breakdown**

RIP goes by hop count for path selection. The routes learned via SW2 will have a hop count that is one higher. By incrementing the routes learned via the serial link, both paths will have the same metric. With RIP, offset list 0 will match all routes without creating an access list.

## **Task 2.3 Verification**

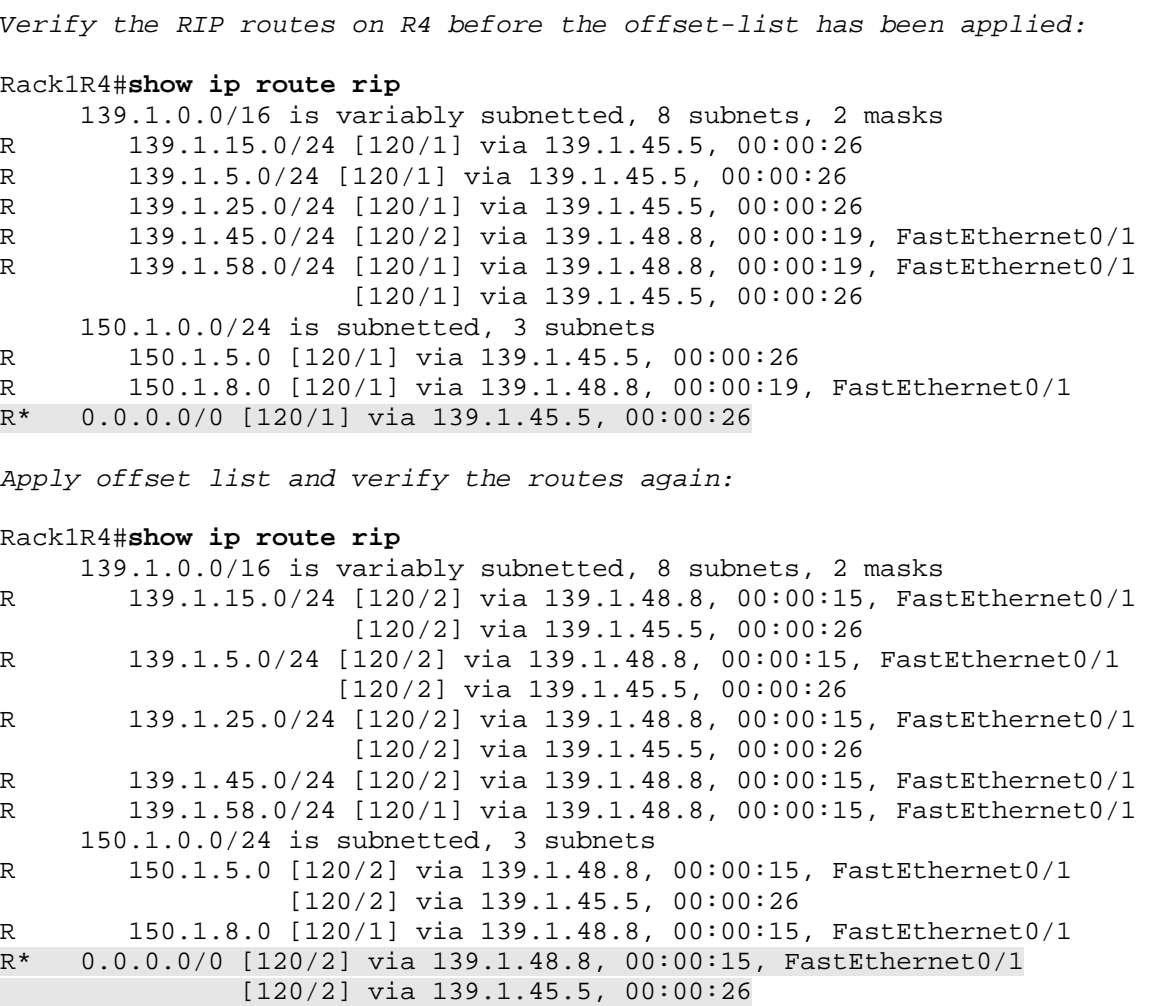

# **Task 2.4**

```
R4, R5, and SW2: 
router rip 
 timers basic 3 18 18 24
```
# **Task 2.4 Breakdown**

RIP convergence time is dependent on the update and flush timers. The lower the flush timer is, the sooner the route will be removed out of the table if an update has not been received about it. Under normal circumstances, the age of a prefix will be reset every update timer. In this case, the flush time for the prefix should never be reached. When an update is not received, it is typically due to a lost routing path. In this case, the route is cleared out of the table when the age reaches the flush.

To change these timers, issue the **timers basic** RIP process subcommand. The default RIP timers are hello 30, invalid 180, hold down 180, and flush 240. To view these timer values, issue the **show ip protocols** command.

Note: Newer IOS versions also have a configuration option for a sleep timer, but there is not a fixed default value configured.

# **Task 2.4 Verification**

Before and after configuration, check timers with show ip protocols.

Rack1SW2# **show ip protocols | include Sending|Invalid** ROUTING PROTOCOL IS "RIP" SENDING UPDATES EVERY 30 SECONDS, NEXT DUE IN 27 SECONDS INVALID AFTER 180 SECONDS, HOLD DOWN 180, FLUSHED AFTER 240

Rack1SW2#**show ip protocols | include Sending|Invalid** Sending updates every 3 seconds, next due in 1 seconds Invalid after 18 seconds, hold down 18, flushed after 24

# **Task 2.5**

**R2:**  router ospf 1 area 0 range 139.1.0.0 255.255.240.0

## **Task 2.5 Breakdown**

By advertising a summary, R2 will be the less preferred path, since R5 will have a more specific route via R1. If the connection to R1 fails, the summary will be the route used, since R5 will no longer have a more specific route.

## **Task 2.5 Verification**

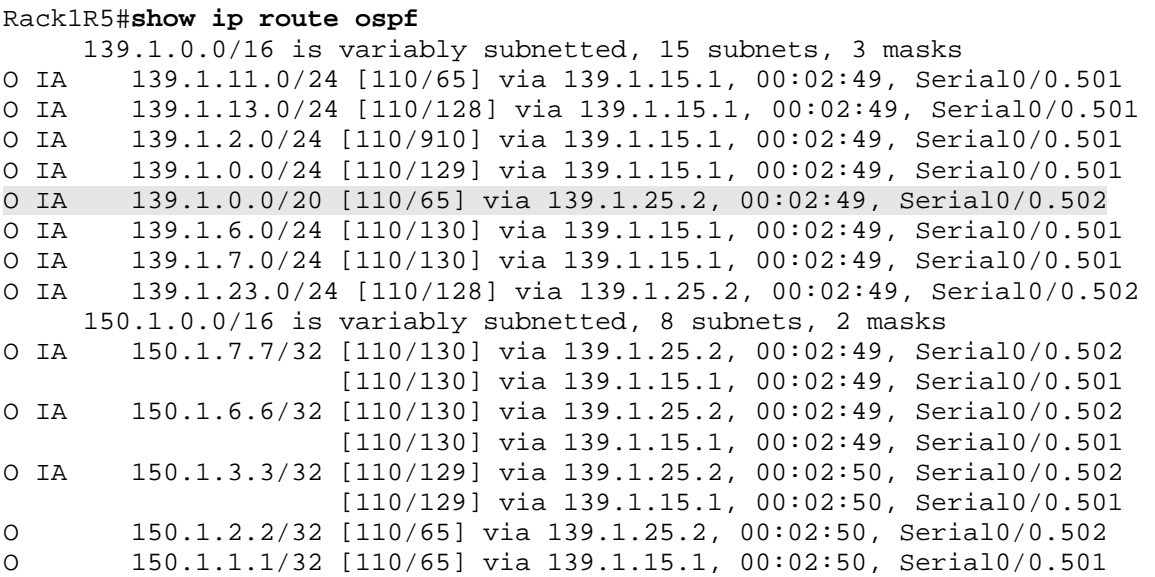

*Check the backup path:*

```
Rack1R5(config)#interface s0/0.501 
Rack1R5(config-subif)#shutdown
%OSPF-5-ADJCHG: Process 1, Nbr 150.1.1.1 on Serial0/0.501 from FULL to 
DOWN, Neighbor Down: Interface down or detached
```
Rack1R5(config-subif)#**do sh ip route ospf**

```
 139.1.0.0/16 is variably subnetted, 8 subnets, 3 masks 
O IA 139.1.0.0/20 [110/65] via 139.1.25.2, 00:05:15, Serial0/0.502 
O IA 139.1.23.0/24 [110/128] via 139.1.25.2, 00:05:15, Serial0/0.502 
     150.1.0.0/16 is variably subnetted, 7 subnets, 2 masks 
O IA 150.1.7.7/32 [110/130] via 139.1.25.2, 00:05:15, Serial0/0.502 
O IA 150.1.6.6/32 [110/130] via 139.1.25.2, 00:05:15, Serial0/0.502 
O IA 150.1.3.3/32 [110/129] via 139.1.25.2, 00:05:15, Serial0/0.502 
O 150.1.2.2/32 [110/65] via 139.1.25.2, 00:05:15, Serial0/0.502
```
# **Task 2.6**

```
R3: 
router ospf 1 
 redistribute rip subnets 
! 
router rip 
redistribute ospf 1 metric 1
```

```
auto-summary 
R5: 
router ospf 1 
 redistribute rip subnets
```
### **Task 2.6 Breakdown**

With RIP, auto-summarization is on by default, and will summarize to classful boundaries. If you disabled it during earlier RIP configuration, you can disable it for this step, so that R3 only sends the necessary routes. Since it is the default, "auto-summary" will not show up in the configuration under the RIP process.

## **Task 2.6 Verification**

*Verify that R3 sends the minimum required routing information to BB2:*

```
Rack1R3#debug ip rip 
RIP protocol debugging is on 
Rack1R3# 
RIP: sending v2 update to 224.0.0.9 via FastEthernet0/1 (192.10.1.3) 
RIP: build update entries 
    139.1.0.0/16 via 0.0.0.0, metric 1, tag 0 
    150.1.0.0/16 via 0.0.0.0, metric 1, tag 0 
    204.12.1.0/24 via 0.0.0.0, metric 1, tag 0
```
*Finally, to ensure you have full internal connectivity run the following TCL script:*

foreach i { 139.1.2.2 139.1.25.2 150.1.2.2 139.1.23.2 139.1.13.3 139.1.0.3 150.1.3.3 139.1.23.3 192.10.1.3 150.1.4.4 139.1.45.4 139.1.48.4 139.1.15.5 139.1.5.5 139.1.25.5 150.1.5.5 139.1.45.5 139.1.58.5 139.1.6.6 139.1.0.6 150.1.6.6 139.1.7.7 139.1.0.7

```
150.1.7.7 
150.1.8.8 
139.1.48.8 
139.1.58.8 
139.1.11.254 
139.1.2.22
```
} { ping \$i }

*Note that the Frame Relay link between R6 and BB1 is omitted from connectivity test.* 

#### **Task 2.7**

```
R4: 
router bgp 100 
 network 139.1.5.0 mask 255.255.255.0 
  aggregate-address 139.1.0.0 255.255.0.0 summary-only 
 neighbor 204.12.1.254 unsuppress-map UNSUPPRESS 
 distribute-list prefix DENY_AGGREGATE in 
! 
ip prefix-list DENY_AGGREGATE seq 5 deny 139.1.0.0/16 
ip prefix-list DENY_AGGREGATE seq 10 permit 0.0.0.0/0 le 32 
! 
ip prefix-list VLAN_5 seq 5 permit 139.1.5.0/24 
! 
route-map UNSUPPRESS permit 10 
 match ip address prefix-list VLAN_5
```
#### **R6:**

```
router bgp 100 
  network 139.1.6.0 mask 255.255.255.0 
  aggregate-address 139.1.0.0 255.255.0.0 summary-only
```
### **Task 2.7 Verification**

*Check routes that R4 and R6 advertise to BB3:*

Rack1R4#**show ip bgp neighbors 204.12.1.254 advertised-routes** BGP table version is 15, local router ID is 150.1.4.4 Status codes: s suppressed, d damped, h history, \* valid, > best, i internal, r RIB-failure, S Stale Origin codes: i - IGP, e - EGP, ? - incomplete Network Next Hop Metric LocPrf Weight Path r> 139.1.0.0 0.0.0.0 32768 i s> 139.1.5.0/24 139.1.45.5 2 32768 ? Rack1R6#**show ip bgp neighbors 54.1.2.254 advertised-routes**  BGP table version is 14, local router ID is 150.1.6.6 Status codes: s suppressed, d damped, h history, \* valid, > best, i internal, r RIB-failure, S Stale Origin codes: i - IGP, e - EGP, ? - incomplete

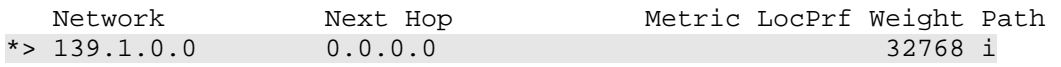

#### **Task 2.7 Breakdown**

Start by adding a network to BGP and then configuring a summary on R4 and R6. In order for the more specific route for VLAN 5 to be sent, an unsuppress map is used along with the summary-only keyword on the aggregate, so that the more specific route is unsuppressed before sending to the backbone.

Additionally, if you are sending prefixes out to the backbones at multiple locations, you may want to consider filtering routes inbound, so that you do not learn the same route from another location. Normally, you would probably consider configuring filtering inbound on both R4 and R6, to prevent advertisements from looping back into the topology. Part of the next section includes filtering some routes. Since the filtering for the next section overlaps the routes, filtering is just done on R4 for this task, since R6 will be filtered separately in the next step.

#### **Task 2.8**

```
R4: 
router rip 
 redistribute bgp 100 metric 1 route-map PERMIT_ODD 
! 
router bgp 100 
 bgp router-id 150.1.5.5 
 neighbor 204.12.1.254 route-map PERMIT_ODD in 
! 
ip access-list standard ODD 
 permit 1.0.0.0 254.255.255.255 
! 
route-map PERMIT_ODD permit 10 
 match ip address ODD 
R5: 
router rip 
 redistribute ospf 1 metric 1 route-map OSPF_TO_RIP 
! 
route-map OSPF_TO_RIP permit 10 
 match tag 6 
R6: 
router ospf 1 
 redistribute bgp 100 subnets tag 6 route-map PERMIT_EVEN 
! 
router bgp 100 
 neighbor 54.1.2.254 route-map PERMIT_EVEN in 
! 
ip access-list standard EVEN
```
 permit 0.0.0.0 254.255.255.255 ! route-map PERMIT\_EVEN permit 10 match ip address EVEN

## **Task 2.8 Breakdown**

The BGP synchronization rule states that all iBGP learned routes must have a match in the IGP table in order to be considered for BGP best path selection. Although the BGP synchronization rule is rarely enabled in a production BGP environment, and is effectively considered legacy now, the problem that it was designed to prevent is still valid.

BGP synchronization is designed to prevent the case when non BGP speaking devices are in the transit path of the iBGP network. Since these transit devices are not running BGP, they must have an IGP route in order to send traffic to the final destination. Therefore, the BGP synchronization process first checks the IGP table to see if there is a match for all iBGP learned prefixes. If there are equal IGP matches in the IP routing table, synchronization has occurred, and the iBGP learned prefix can be considered for best path selection. However, if there is no matching IGP prefix for the iBGP prefix, synchronization has not occurred, and the iBGP learned prefix cannot be considered for best path selection.

In the above scenario, BGP synchronization is enabled on R4. Therefore any iBGP learned prefixes on R4 must have matching IGP routes in order to be considered valid. Therefore, BGP prefixes must be injected into the IGP domain in order for this case to occur.

There is an additional issue with OSPF. When you turn synchronization on, and redistribute BGP prefixes into OSPF, you should make sure that OSPF ASBR Router ID matches originating BGP Router ID. This is why we set Router ID of R4 to 150.1.5.5.

# **Task 2.8 Verification**

*Verify that R4 accepts only odd first octet prefixes from BB3:* Rack1R4#**show ip bgp neighbors 204.12.1.254 routes** BGP table version is 21, local router ID is 150.1.4.4 Status codes: s suppressed, d damped, h history, \* valid, > best, i internal, r RIB-failure, S Stale Origin codes: i - IGP, e - EGP, ? - incomplete Network Next Hop Metric LocPrf Weight Path \*> 113.0.0.0 204.12.1.254 0 54 50 60 i \*> 115.0.0.0 204.12.1.254 0 54 i \*>  $117.0.0.0$  204.12.1.254 0 54 i

\*> 119.0.0.0 204.12.1.254 0 54 i

*Confirm that R6 accepts only prefixes with even first octet from BB1:*

#### Rack1R6#**show ip bgp neighbors 54.1.2.254 routes**

BGP table version is 18, local router ID is 150.1.6.6 Status codes: s suppressed, d damped, h history, \* valid, > best, i internal,

 r RIB-failure, S Stale Origin codes: i - IGP, e - EGP, ? - incomplete

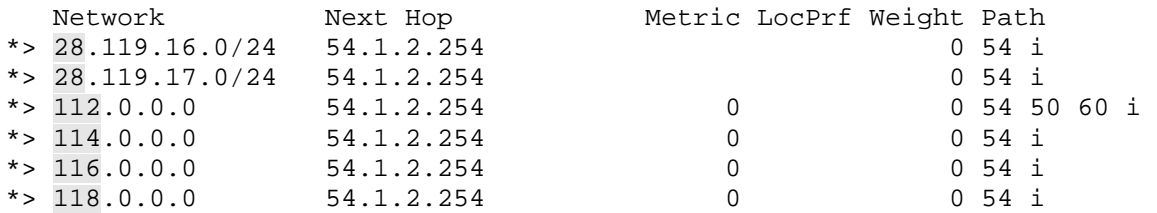

*Next, verify the BGP redistribution:*

```
Rack1R4#show ip route rip
```
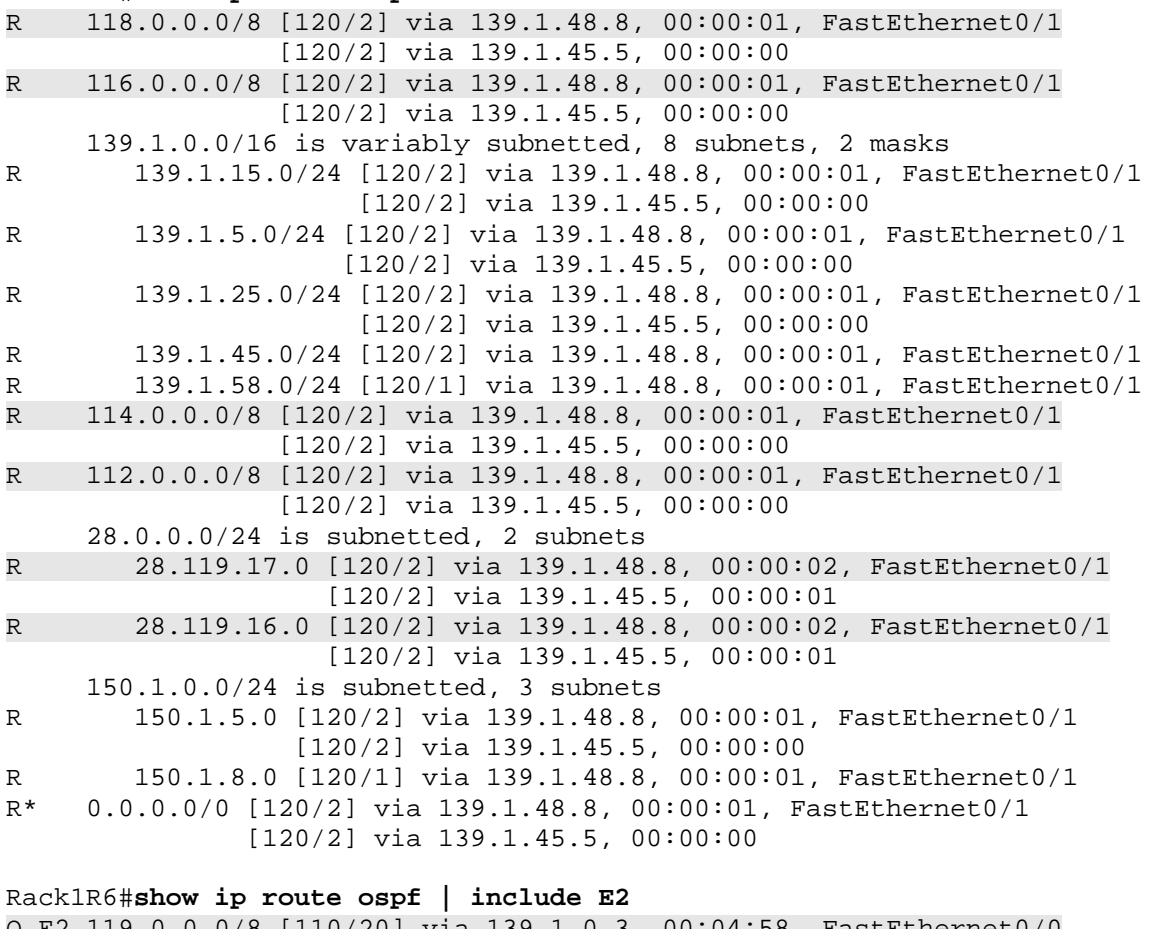

O E2 119.0.0.0/8 [110/20] via 139.1.0.3, 00:04:58, FastEthernet0/0 O E2 222.22.2.0/24 [110/20] via 139.1.0.3, 00:05:01, FastEthernet0/0 O E2 204.12.1.0/24 [110/20] via 139.1.0.3, 00:05:01, FastEthernet0/0 O E2 117.0.0.0/8 [110/20] via 139.1.0.3, 00:04:58, FastEthernet0/0

O E2 220.20.3.0/24 [110/20] via 139.1.0.3, 00:05:01, FastEthernet0/0 O E2 139.1.5.0/24 [110/20] via 139.1.0.3, 00:05:01, FastEthernet0/0 O E2 139.1.45.4/32 [110/20] via 139.1.0.3, 00:05:01, FastEthernet0/0 O E2 139.1.45.0/24 [110/20] via 139.1.0.3, 00:05:01, FastEthernet0/0 O E2 139.1.58.0/24 [110/20] via 139.1.0.3, 00:05:01, FastEthernet0/0 O E2 139.1.48.0/24 [110/20] via 139.1.0.3, 00:05:01, FastEthernet0/0 O E2 115.0.0.0/8 [110/20] via 139.1.0.3, 00:04:58, FastEthernet0/0 O E2 113.0.0.0/8 [110/20] via 139.1.0.3, 00:04:58, FastEthernet0/0 O E2 192.10.1.0/24 [110/20] via 139.1.0.3, 00:05:01, FastEthernet0/0 O E2 150.1.5.0/24 [110/20] via 139.1.0.3, 00:05:01, FastEthernet0/0 O E2 150.1.4.0/24 [110/20] via 139.1.0.3, 00:05:03, FastEthernet0/0 O E2 150.1.8.0/24 [110/20] via 139.1.0.3, 00:05:03, FastEthernet0/0 O E2 205.90.31.0/24 [110/20] via 139.1.0.3, 00:05:03, FastEthernet0/0

*Verify BGP synchronization:*

Rack1R6#**show ip bgp 115.0.0.0** BGP routing table entry for 115.0.0.0/8, version 22 Paths: (1 available, best #1, table Default-IP-Routing-Table, RIBfailure(17)) Advertised to update-groups: 2 54 150.1.4.4 (metric 20) from 150.1.4.4 (150.1.5.5) Origin IGP, metric 0, localpref 100, valid, internal, synchronized, best Rack1R4#**show ip bgp 116.0.0.0**  BGP routing table entry for 116.0.0.0/8, version 16

Paths: (1 available, best #1, table Default-IP-Routing-Table, RIBfailure(17)) Advertised to update-groups: 1 54 150.1.6.6 (metric 2) from 150.1.6.6 (150.1.6.6) Origin IGP, metric 0, localpref 100, valid, internal, synchronized, best

*Make a final verification by tracerouting to even numbered routes from R4 and odd from R6:*

Rack1R4#**traceroute 116.0.0.1**

Type escape sequence to abort. Tracing the route to 116.0.0.1

 1 139.1.48.8 4 msec 139.1.45.5 16 msec 139.1.48.8 8 msec 2 139.1.25.2 28 msec 139.1.58.5 12 msec 139.1.25.2 32 msec 3 139.1.25.2 24 msec 139.1.23.3 44 msec 139.1.25.2 28 msec

14

 4 139.1.0.6 44 msec 139.1.23.3 36 msec 139.1.0.6 40 msec 5 139.1.0.6 40 msec 54.1.2.254 60 msec 139.1.0.6 40 msec

#### Rack1R6#**traceroute 115.0.0.1**

Type escape sequence to abort. Tracing the route to 115.0.0.1

 1 139.1.0.3 4 msec 0 msec 0 msec 2 139.1.23.2 16 msec 16 msec 12 msec 3 139.1.25.5 32 msec 32 msec 28 msec 4 139.1.45.4 44 msec 40 msec 44 msec 5 204.12.1.254 44 msec 44 msec 44 msec 6 172.16.4.1 36 msec \* 32 msec

## **Task 2.9**

```
R4: 
router bgp 100 
  neighbor 204.12.1.254 maximum-prefix 150000 90 
R6:
```

```
router bgp 100 
 neighbor 54.1.2.254 maximum-prefix 150000 90
```
## **Task 2.9 Breakdown**

Large fluctuations in the BGP table can cause devices with limited amounts of memory to crash. These fluctuations usually occur either due to a misconfiguration, or a malicious attack on the BGP table. In order to prevent such a fluctuation from occurring, the **maximum-prefix** option on the BGP neighbor statement can be used to configure a threshold of received routes at which a BGP session will be reset.

### **Task 2.9 Verification**

```
Rack1R6#show ip bgp neighbors 54.1.2.254 | begin Maximum prefixes
  Maximum prefixes allowed 150000 
  Threshold for warning message 90% 
  Number of NLRIs in the update sent: max 3, min 0 
<output omitted> 
Rack1R4#show ip bgp neighbors 204.12.1.254 | begin Maximum prefixes 
  Maximum prefixes allowed 150000 
 Threshold for warning message 90% 
  Number of NLRIs in the update sent: max 0, min 0
```
<output omitted>

### **Task 3.1**

```
R2:
interface FastEthernet0/0 
  ipv6 ospf 1 area 1 
! 
interface Serial0/1 
  ipv6 ospf 1 area 0 
ipv6 router ospf 1 
area 1 range 2001:CC1E:1:0::/62 
R3: 
interface FastEthernet0/0 
  ipv6 ospf 1 area 0 
! 
! 
interface Serial1/3 
  ipv6 ospf 1 area 0
```
#### **R6:**

```
interface FastEthernet0/0 
 ipv6 ospf 1 area 1 
! 
interface FastEthernet0/1 
 ipv6 ospf 1 area 0
```

```
ipv6 router ospf 1 
area 1 range 2001:CC1E:1:4::/62
```
## **Task 3.1 Verification**

*Configuring a summary will prevent R2 and R6 from seeing the original routes for each other's Fa0/0 interfaces. Verify the routes on R6, R3 and R2:* 

```
Rack1R2#show ipv6 route ospf
IPv6 Routing Table - 9 entries 
Codes: C - Connected, L - Local, S - Static, R - RIP, B - BGP 
        U - Per-user Static route 
        I1 - ISIS L1, I2 - ISIS L2, IA - ISIS interarea, IS - ISIS 
summary 
        O - OSPF intra, OI - OSPF inter, OE1 - OSPF ext 1, OE2 - OSPF 
ext 2 
        ON1 - OSPF NSSA ext 1, ON2 - OSPF NSSA ext 2 
O 2001:CC1E:1::/62 [110/0] 
      via ::, Null0 
O 2001:CC1E:1::/64 [110/65] 
     via FE80::3, Serial0/1 
OI 2001:CC1E:1:4::/62 [110/66]
```

```
 via FE80::3, Serial0/1 
Rack1R2# 
Rack1R3#show ipv6 route ospf
IPv6 Routing Table - 8 entries 
Codes: C - Connected, L - Local, S - Static, R - RIP, B - BGP 
        U - Per-user Static route 
        I1 - ISIS L1, I2 - ISIS L2, IA - ISIS interarea, IS - ISIS 
summary 
        O - OSPF intra, OI - OSPF inter, OE1 - OSPF ext 1, OE2 - OSPF 
ext 2 ON1 - OSPF NSSA ext 1, ON2 - OSPF NSSA ext 2 
OI 2001:CC1E:1::/62 [110/782] 
     via FE80::2, Serial1/3 
OI 2001:CC1E:1:4::/62 [110/2] 
      via FE80::6, FastEthernet0/0 
Rack1R3# 
Rack1R6#show ipv6 route ospf
IPv6 Routing Table - Default - 8 entries 
Codes: C - Connected, L - Local, S - Static, U - Per-user Static route 
        B - BGP, M - MIPv6, R - RIP, I1 - ISIS L1 
        I2 - ISIS L2, IA - ISIS interarea, IS - ISIS summary, D - EIGRP 
        EX - EIGRP external 
        O - OSPF Intra, OI - OSPF Inter, OE1 - OSPF ext 1, OE2 - OSPF 
ext 2 
        ON1 - OSPF NSSA ext 1, ON2 - OSPF NSSA ext 2 
OI 2001:CC1E:1::/62 [110/783] 
      via FE80::3, FastEthernet0/1 
O 2001:CC1E:1:4::/62 [110/0] 
      via Null0, directly connected 
O 2001:CC1E:1:23::2/127 [110/782] 
      via FE80::3, FastEthernet0/1 
Rack1R6#
```
#### **Task 3.2**

```
R6: 
interface FastEthernet0/0 
  ipv6 address 2001:CC1E:1:6::/64 eui-64 
  ipv6 nd ra-interval 60 
  ipv6 nd ra-lifetime 180
```
## **Task 3.2 Verification**

*Verify IPv6 ND RA configuration:*

```
Rack1R6#show ipv6 interface FastEthernet 0/0
FastEthernet0/0 is up, line protocol is up 
   IPv6 is enabled, link-local address is FE80::215:62FF:FED0:4831 
   Global unicast address(es): 
     2001:CC1E:1:6:215:62FF:FED0:4831, subnet is 2001:CC1E:1:6::/64 
[EUI]
```

```
 Joined group address(es): 
   FF02::1 
   FF02::2 
   FF02::9 
   FF02::1:FFD0:4831 
 MTU is 1500 bytes 
 ICMP error messages limited to one every 100 milliseconds 
 ICMP redirects are enabled 
 ND DAD is enabled, number of DAD attempts: 1 
 ND reachable time is 30000 milliseconds 
 ND advertised reachable time is 0 milliseconds 
 ND advertised retransmit interval is 0 milliseconds 
 ND router advertisements are sent every 60 seconds 
 ND router advertisements live for 180 seconds 
 Hosts use stateless autoconfig for addresses.
```
## **Task 5.1**

#### **R3:**  interface Tunnel35

```
 ip unnumbered FastEthernet0/0 
 ip pim dense-mode 
 tunnel source Loopback0 
 tunnel destination 150.1.5.5
```
#### **R5:**

```
interface Tunnel35 
 ip unnumbered FastEthernet0/0 
 ip pim dense-mode 
 tunnel source Loopback0 
 tunnel destination 150.1.3.3 
! 
ip mroute 0.0.0.0 0.0.0.0 Tunnel35
```
# **Task 5.1 Breakdown**

The above scenario uses a GRE tunnel to tunnel multicast traffic across non-PIM speaking neighbors. As the tunnel interface is based on the loopback interfaces of R3 and R5, R1 (the non-PIM speaking device) only sees unicast GRE traffic between these loopback interfaces. Therefore, as long as the transit devices have unicast reachability throughout the network, they can be used to transport multicast traffic.

#### **Task 5.1 Verification**

```
Join multicast groups 239.2.2.2 with R2 FastEthernet0/0 and 239.5.5.5 
with R5 FastEthernet 0/0:
R2:
interface FastEthernet0/0 
  ip igmp join-group 239.2.2.2 
R5:
interface FastEthernet0/0 
  ip igmp join-group 239.5.5.5 
Enable mpacket debugging at R3:
Rack1R3#debug ip mpacket 
IP multicast packets debugging is on 
Simulate multicast traffic from R6 to 239.2.2.2, add the Fa0/1 
interface on R6 as a PIM dense mode interface to test.
Rack1R6#ping 239.2.2.2 repeat 6
Type escape sequence to abort. 
Sending 6, 100-byte ICMP Echos to 239.2.2.2, timeout is 2 seconds: 
Reply to request 0 from 139.1.23.2, 32 ms 
Reply to request 1 from 139.1.23.2, 32 ms 
Reply to request 2 from 139.1.23.2, 32 ms 
Reply to request 3 from 139.1.23.2, 32 ms 
Reply to request 4 from 139.1.23.2, 32 ms 
Reply to request 5 from 139.1.23.2, 36 ms 
Look at R3's debugging output:
IP(0): s=139.1.0.6 (FastEthernet0/0) d=239.2.2.2 (Serial1/3) id=22, 
ttl=254, prot=1, len=100(100), mforward 
Rack1R3# 
IP(0): s=139.1.0.6 (FastEthernet0/0) d=239.2.2.2 (Serial1/3) id=23, 
ttl=254, prot=1, len=100(100), mforward 
Rack1R3# 
IP(0): s=139.1.0.6 (FastEthernet0/0) d=239.2.2.2 (Serial1/3) id=24, 
ttl=254, prot=1, len=100(100), mforward 
Rack1R3# 
IP(0): s=139.1.0.6 (FastEthernet0/0) d=239.2.2.2 (Serial1/3) id=25, 
ttl=254, prot=1, len=100(100), mforward 
Rack1R3# 
IP(0): s=139.1.0.6 (FastEthernet0/0) d=239.2.2.2 (Serial1/3) id=26,
ttl=254, prot=1, len=100(100), mforward 
Rack1R3# 
IP(0): s=139.1.0.6 (FastEthernet0/0) d=239.2.2.2 (Serial1/3) id=27, 
ttl=254, prot=1, len=100(100), mforward 
Rack1R3#show ip mroute 
IP Multicast Routing Table
```
<snip>

(\*, 239.2.2.2), 00:04:59/stopped, RP 0.0.0.0, flags: D Incoming interface: Null, RPF nbr 0.0.0.0 Outgoing interface list: Tunnel35, Forward/Dense, 00:04:59/00:00:00 Serial1/3, Forward/Dense, 00:04:59/00:00:00

(139.1.0.6, 239.2.2.2), 00:01:26/00:02:38, flags: T Incoming interface: FastEthernet0/0, RPF nbr 0.0.0.0 Outgoing interface list: Serial1/3, Forward/Dense, 00:01:27/00:00:00 Tunnel35, Prune/Dense, 00:01:27/00:01:32

(\*, 224.0.1.40), 00:20:35/stopped, RP 0.0.0.0, flags: DCL Incoming interface: Null, RPF nbr 0.0.0.0 Outgoing interface list: Tunnel35, Forward/Dense, 00:13:52/00:00:00 Serial1/3, Forward/Dense, 00:20:35/00:00:00

*Next, enable additional debugging at R3, and send multicast traffic from R6 to 239.5.5.5:*

Rack1R6#**ping 239.5.5.5 repeat 6**

Type escape sequence to abort. Sending 6, 100-byte ICMP Echos to 239.5.5.5, timeout is 2 seconds:

Reply to request 0 from 139.1.5.5, 68 ms Reply to request 1 from 139.1.5.5, 68 ms Reply to request 2 from 139.1.5.5, 80 ms Reply to request 3 from 139.1.5.5, 68 ms Reply to request 4 from 139.1.5.5, 68 ms Reply to request 5 from 139.1.5.5, 88 ms

Rack1R3#**debug ip packet detail 100** IP packet debugging is on (detailed) for access list 100

*Note how GRE traffic is load balanced. There are two debugs running on R3: debug ip mpacket and debug ip packet detail for the GRE traffic.*

```
Rack1R3# 
IP(0): s=139.1.0.6 (FastEthernet0/0) d=239.5.5.5 (Tunnel35) id=46, 
ttl=254, prot=1, len=100(100), mforward 
IP: s=150.1.3.3 (Tunnel35), d=150.1.5.5 (Serial1/2), len 124, sending, 
proto=47 
IP(0): s=139.1.0.6 (FastEthernet0/0) d=239.5.5.5 (Tunnel35) id=47, 
ttl=254, prot=1, len=100(100), mforward 
IP: s=150.1.3.3 (Tunnel35), d=150.1.5.5 (Serial1/2), len 124, sending, 
proto=47 
IP(0): s=139.1.0.6 (FastEthernet0/0) d=239.5.5.5 (Tunnel35) id=48, 
ttl=254, prot=1, len=100(100), mforward 
IP: s=150.1.3.3 (Tunnel35), d=150.1.5.5 (Serial1/3), len 124, sending, 
proto=47 
IP(0): s=139.1.0.6 (FastEthernet0/0) d=239.5.5.5 (Tunnel35) id=49, 
ttl=254, prot=1, len=100(100), mforward
```

```
IP: s=150.1.3.3 (Tunnel35), d=150.1.5.5 (Serial1/2), len 124, sending, 
proto=47 
IP(0): s=139.1.0.6 (FastEthernet0/0) d=239.5.5.5 (Tunnel35) id=50, 
ttl=254, prot=1, len=100(100), mforward 
IP: s=150.1.3.3 (Tunnel35), d=150.1.5.5 (Serial1/3), len 124, sending, 
proto=47 
IP: s=150.1.3.3 (Tunnel35), d=150.1.5.5 (Serial1/2), len 78, sending, 
proto=47 
IP(0): s=139.1.0.6 (FastEthernet0/0) d=239.5.5.5 (Tunnel35) id=51, 
ttl=254, prot=1, len=100(100), mforward 
IP: s=150.1.3.3 (Tunnel35), d=150.1.5.5 (Serial1/3), len 124, sending, 
proto=47
```
## **Task 5.2**

```
R1, R2: 
ip multicast rpf backoff 10 1000 
ip multicast route-limit 100
```
### **Task 5.2 Breakdown**

Here, we are just modifying some miscellaneous settings for R1 and R2. We aren't given a minimum value, so you can pick something arbitrarily for the RPF backoff.

## **Task 6.1**

```
R3: 
interface FastEthernet0/1 
 ip access-group FILTER_IN in 
 ip access-group FILTER_OUT out 
 no ip unreachables 
! 
ip access-list extended FILTER_IN 
 deny icmp any any echo log 
 permit ip any any 
! 
ip access-list extended FILTER_OUT 
 deny icmp any any time-exceeded log 
 deny icmp any any port-unreachable log 
 permit ip any any
```

```
R4: 
interface FastEthernet0/0 
 ip access-group FILTER_IN in 
 ip access-group FILTER_OUT out 
 no ip unreachables 
! 
ip access-list extended FILTER_IN 
 deny icmp any any echo log 
 permit ip any any 
! 
ip access-list extended FILTER_OUT 
  deny icmp any any time-exceeded log 
 deny icmp any any port-unreachable log 
 permit ip any any
```
## **Task 6.1 Breakdown**

Double check the ACL, and make sure that you have a "permit any" at the end, so that you are not dropping any legitimate traffic. Blocking the ICMP echo traffic will affect ping testing for connectivity. If you are checking connectivity at the end of the lab, make sure to take note of any situations like this where you are specifically asked to block the traffic.

### **Task 6.2**

```
R5: 
ip inspect tcp synwait-time 10 
ip inspect name INTERCEPT tcp 
! 
interface FastEthernet 0/0 
  ip inspect INTERCEPT out
```
## **Task 6.2 Verification**

```
Rack1R5#show ip inspect all 
Session audit trail is disabled 
Session alert is enabled 
one-minute (sampling period) thresholds are [400:500] connections 
max-incomplete sessions thresholds are [400:500] 
max-incomplete tcp connections per host is 50. Block-time 0 minute. 
tcp synwait-time is 10 sec -- tcp finwait-time is 5 sec 
tcp idle-time is 3600 sec -- udp idle-time is 30 sec 
dns-timeout is 5 sec 
Inspection Rule Configuration 
  Inspection name INTERCEPT 
     tcp alert is on audit-trail is off timeout 3600 
Interface Configuration 
  Interface FastEthernet0/0 
   Inbound inspection rule is not set 
   Outgoing inspection rule is INTERCEPT
```
 tcp alert is on audit-trail is off timeout 3600 Inbound access list is not set Outgoing access list is not set

#### **Task 6.3**

```
R5: 
ip inspect max-incomplete low 81 
ip inspect max-incomplete high 100 
! 
ip inspect one-minute low 40 
ip inspect one-minute high 60 
! 
ip inspect tcp max-incomplete host 20 block-time 2 
ip inspect tcp finwait-time 2
```
# **Task 6.3 Verification**

```
Rack1R5#show ip inspect config 
Session audit trail is disabled 
Session alert is enabled 
one-minute (sampling period) thresholds are [40:60] connections 
max-incomplete sessions thresholds are [81:100] 
max-incomplete tcp connections per host is 20. Block-time 2 minutes. 
tcp synwait-time is 10 sec -- tcp finwait-time is 2 sec 
tcp idle-time is 3600 sec -- udp idle-time is 30 sec 
dns-timeout is 5 sec 
Inspection Rule Configuration 
  Inspection name INTERCEPT 
     tcp alert is on audit-trail is off timeout 3600
```
# **Task 6.3 Breakdown**

Watch your thresholds carefully. Thresholds need to be crossed. For the rising thresholds 100 and 60, the wording in the section is exceeds and above. For the one minute falling, the section says below. For the incomplete threshold, the section states "reaches 80". Since the threshold of 80 would not be crossed until it dropped below 80, setting the threshold to 81 will allow the clamping to stop when that threshold is crossed, and the number of connections falls to 80.

## **Task 6.4**

```
SW1: 
ip dhcp snooping vlan 367 
ip dhcp snooping 
! 
interface FastEthernet 0/3 
  ip dhcp snooping trust 
R3:
ip dhcp relay information policy keep 
int fa0/0
```
ip dhcp relay info trust **R1:** ip dhcp relay information trust-all

## **Task 6.4 Verification**

Rack1SW1#**show ip dhcp snooping** Switch DHCP snooping is enabled DHCP snooping is configured on following VLANs: 367 Insertion of option 82 is enabled circuit-id format: vlan-mod-port remote-id format: MAC Option 82 on untrusted port is not allowed Verification of hwaddr field is enabled Interface Trusted Rate limit (pps) ------------------------ ------- ---------------- FastEthernet0/3 yes unlimited

Rack1R1#**show ip dhcp relay info trust** All interfaces are trusted source of relay agent information option

Note: With the earlier configuration as shown, the helper address is tied to the active HSRP device. For testing, you can create an access list to filter debugging as shown below:

**R3:**  ip access-list 102 permit udp any any range 67 68

Rack1R3#**debug ip packet 102 detail** Rack1R3#**debug ip dhcp server**

First, take a look at the output when R3 is not active. It receives the DHCP request, but does not forward.

```
19:03:39.982: IP: s=0.0.0.0 (FastEthernet0/0), d=255.255.255.255, len 
344, rcvd 2 
 19:03:39.982: UDP src=68, dst=67 
 19:03:39.982: DHCPD: message is from trusted interface FastEthernet0/0
```
Next, take a look at how the output changes when R3 is active for the HSRP group. For this test, R6's FastEthernet interface has been shut down, and R3 has been given time to take over for the HSRP group.

```
19:35:42.642: IP: s=0.0.0.0 (FastEthernet0/0), d=255.255.255.255, len 
362, rcvd 2 
 19:35:42.642: UDP src=68, dst=67 
 19:35:42.646: DHCPD: message is from trusted interface FastEthernet0/0 
 19:35:42.646: DHCPD: Finding a relay for client 
0063.6973.636f.2d30.3031.322e.3030.6630.2e62.3861.302d.4661.302f.30 on 
interface FastEthernet0/0.
```

```
 19:35:42.646: DHCPD: setting giaddr to 139.1.0.3. 
  19:35:42.650: IP: tableid=0, s=139.1.0.3 (local), d=139.1.13.1 
(Serial1/2), routed via FIB 
  19:35:42.650: IP: s=139.1.0.3 (local), d=139.1.13.1 (Serial1/2), len 
362, sending 
  19:35:42.650: UDP src=67, dst=67 
  19:35:42.650: DHCPD: BOOTREQUEST from 
0063.6973.636f.2d30.3031.322e.3030.6630.2e62.3861.302d.4661.302f.30 
forwarded to 139.1.13.1. 
  19:35:42.758: IP: tableid=0, s=139.1.13.1 (Serial1/2), d=139.1.0.3 
(FastEthernet0/0), routed via RIB 
  19:35:42.758: IP: s=139.1.13.1 (Serial1/2), d=139.1.0.3, len 385, rcvd 
4 
  19:35:42.758: UDP src=67, dst=67 
  19:35:42.758: DHCPD: forwarding BOOTREPLY to client 0012.00f0.b8a0. 
  19:35:42.762: DHCPD: broadcasting BOOTREPLY to client 0012.00f0.b8a0. 
  19:35:42.762: IP: s=139.1.0.3 (local), d=255.255.255.255 
(FastEthernet0/0), len 385, sending broad/multicast 
  19:35:42.762: UDP src=67, dst=68 
Rack1R3#
```
### **Task 6.5**

```
R5: 
ip domain-name INE.com 
username cisco password cisco 
crypto key gen rsa mod 1024 
object-group network TELSSH 
150.1.1.1 /32 
150.1.2.2 /32 
150.1.3.3 /32 
150.1.4.4 /32 
150.1.7.7 /32 
150.1.8.8 /32 
Access-list 105 permit tcp obj TELSSH any range 22 23 
Line vty 0 807 
  Access-class 105 in
```
## **Task 6.5 Verification**

Try to telnet from various addresses. Attempting from R6's lo0 should be blocked, as well as from R4 when not sourcing from the loopback0 interface.

```
Rack1R6#telnet 150.1.5.5 /sou lo0
Trying 150.1.5.5 ... 
% Connection refused by remote host 
Rack1R6# 
Rack1R4#telnet 150.1.5.5
Trying 150.1.5.5 ...
```
% Connection refused by remote host

Rack1R4#**telnet 150.1.5.5 /sou lo0** Trying 150.1.5.5 ... Open

User Access Verification

Username: Password: Rack1R5>Rack1SW1#**show ip dhcp snooping**

### **Task 7.1**

**R6:**  snmp-server enable traps bgp snmp-server host 139.1.2.100 CISCOBGP

#### **R3 and R4:**

logging 139.1.5.100 logging facility local6

### **Task 7.1 Verification**

```
Rack1R3#show logging | beg Trap
     Trap logging: level informational, 85 message lines logged 
         Logging to 139.1.5.100 (udp port 514, audit disabled, link up), 
2 message lines logged, xml disabled, 
                filtering disabled 
Rack1R3# 
Rack1R4#show loggin | beg Trap
     Trap logging: level informational, 86 message lines logged 
         Logging to 139.1.5.100 (udp port 514, audit disabled, 
               authentication disabled, encryption disabled, link up), 
               2 message lines logged, 
               0 message lines rate-limited, 
               0 message lines dropped-by-MD, 
               xml disabled, sequence number disabled 
               filtering disabled 
Rack1R4#
```
### **Task 7.2**

```
R6: 
interface FastEthernet0/1 
  ip nbar protocol-discovery
```

```
R5: 
flow monitor TEST 
  statistics packet protocol 
  statistics packet size 
 record netflow ipv4 protocol-port-tos 
int fa0/1 
ip flow monitor TEST output 
ip accounting output-packets
```
## **Task 7.2 Verification**

*To see how NBAR collects statistics temporarily enable NBAR on interfaces FastEthernet 0/0:*

Rack1R6#**show ip nbar protocol-discovery interface Fa0/0 top-n 3**

FastEthernet0/0

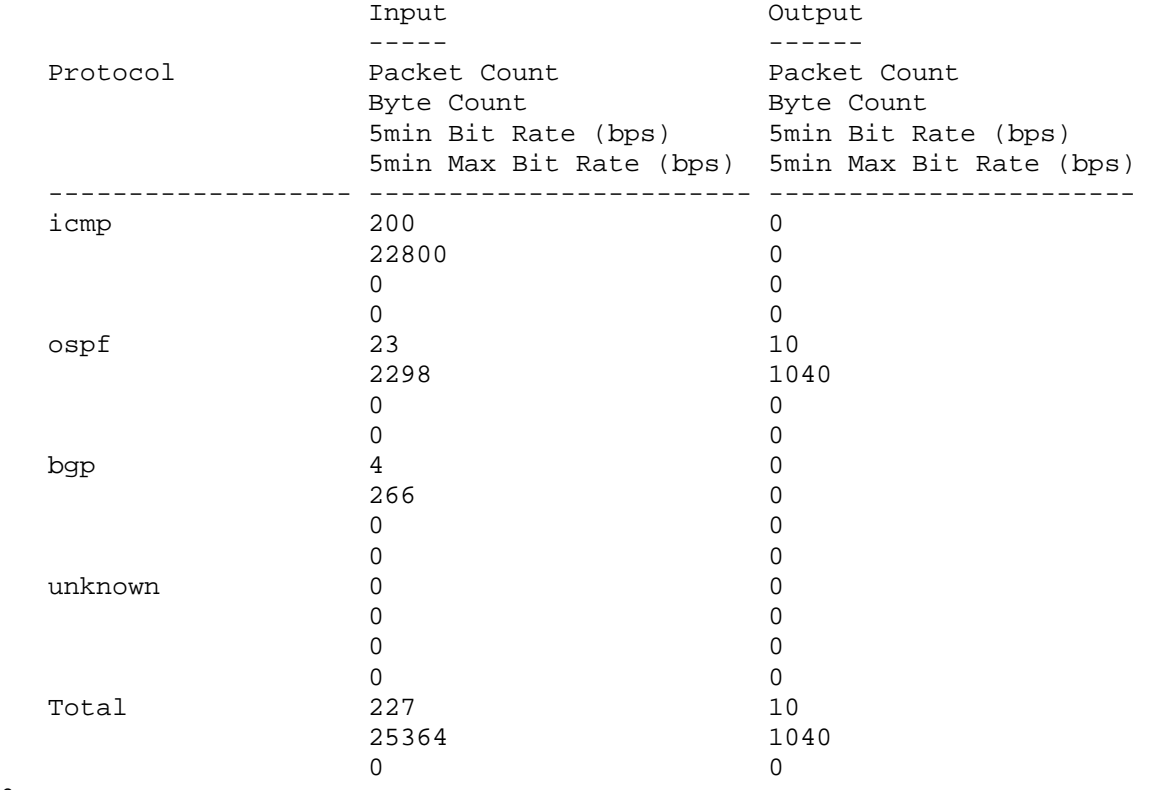

 $\mbox{O}$ 

*Alternatively, IP accounting and Netflow can also be used to gather traffic statistics, as shown on R5's configuration. Generate some transit traffic to test.*

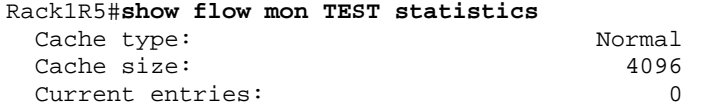

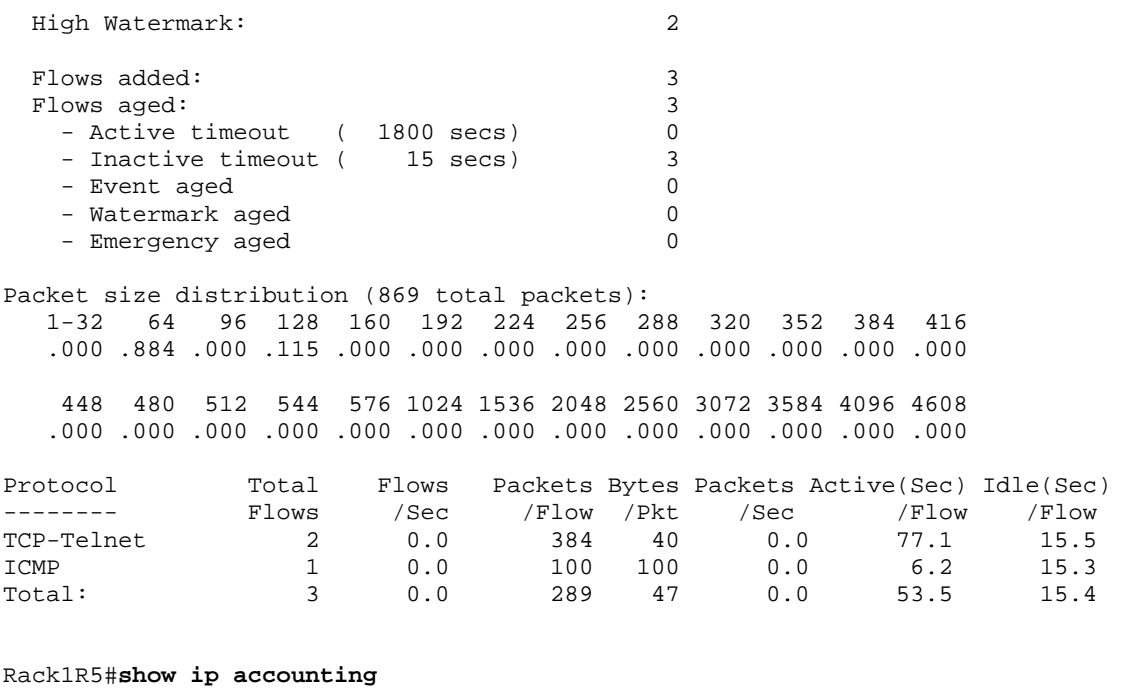

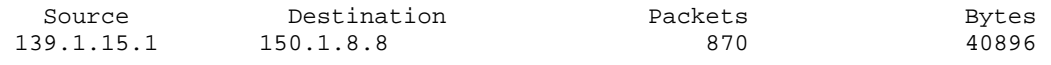

Accounting data age is 6 Rack1R5#

# **Task 7.3**

```
R1: 
ip dhcp excluded-address 139.1.45.0 139.1.45.3 
ip dhcp excluded-address 139.1.45.5 139.1.45.255 
! 
ip dhcp pool R4 
   network 139.1.45.0 255.255.255.0 
! 
ip route 139.1.45.5 255.255.255.255 139.1.15.5 
R5: 
no ip dhcp-server 139.1.11.100 
ip dhcp-server 139.1.15.1 
                                                ) Quick Note 
                                                Task states that installed 
                                                server is not valid. Use R1 
                                                instead.
```
## **Task 7.3 Breakdown**

Verification for this task is shown with section 1.2. Make sure to exclude the addresses before defining the address pool.

# **Task 7.4**

```
R1:
ip dhcp excluded-address 139.1.0.0 139.1.0.99 
ip dhcp excluded-address 139.1.0.201 139.1.0.255 
! 
ip dhcp pool VLAN_367 
 network 139.1.0.0 255.255.255.0 
  default-router 139.1.0.1 
  domain-name InternetworkExpert.com 
  lease infinite 
! 
R3: 
! 
interface FastEthernet0/0 
  standby 1 name HSRP 
  ip helper-address 139.1.13.1 redundancy HSRP 
  standby 1 ip 139.1.0.1 
  standby 1 preempt 
R6: 
interface FastEthernet0/1 
  standby 1 name HSRP 
  ip helper-address 139.1.13.1 redundancy HSRP 
  standby 1 ip 139.1.0.1 
  standby 1 priority 101
```
# **Task 7.4 Verification**

standby 1 preempt

```
Verify the standby configuration:
```

```
Rack1R6#show standby 
FastEthernet0/1 - Group 1
   State is Active 
     1 state change, last state change 00:04:38 
   Virtual IP address is 139.1.0.1 
   Active virtual MAC address is 0000.0c07.ac01 
     Local virtual MAC address is 0000.0c07.ac01 (v1 default) 
   Hello time 3 sec, hold time 10 sec 
     Next hello sent in 0.048 secs 
   Preemption enabled 
   Active router is local 
   Standby router is 139.1.0.3, priority 100 (expires in 8.052 sec) 
   Priority 101 (configured 101) 
   IP redundancy name is "HSRP" (cfgd)
```
*Verify DHCP address assignment and the redundancy configuration:* 

*Use SW2 to simulate a host in VLAN367:*

```
Rack1SW2(config)#interface vl367 
%LINEPROTO-5-UPDOWN: Line protocol on Interface Vlan367, changed state 
to up
```

```
Rack1SW2(config-if)#ip address dhcp 
Rack1SW2(config-if)# 
DHCP: DHCP client process started: 10 
RAC: Starting DHCP discover on Vlan367 
DHCP: Try 1 to acquire address for Vlan367
DHCP: allocate request 
DHCP: new entry. add to queue 
DHCP: SDiscover attempt # 1 for entry: 
DHCP: SDiscover: sending 300 byte length DHCP packet 
DHCP: SDiscover 300 bytes 
             B'cast on Vlan367 interface from 0.0.0.0 
DHCP: SDiscover attempt # 2 for entry: 
DHCP: SDiscover: sending 300 byte length DHCP packet 
DHCP: SDiscover 300 bytes 
            B'cast on Vlan367 interface from 0.0.0.0 
DHCP: Received a BOOTREP pkt 
DHCP: offer received from 139.1.13.1 
DHCP: SRequest attempt # 1 for entry: 
DHCP: SRequest- Server ID option: 139.1.13.1 
DHCP: SRequest- Requested IP addr option: 139.1.0.100 
DHCP: SRequest placed lease len option: 4294967295 
DHCP: SRequest: 318 bytes 
DHCP: SRequest: 318 bytes 
             B'cast on Vlan367 interface from 0.0.0.0 
DHCP: Received a BOOTREP pkt 
DHCP: offer received from 139.1.13.1 
DHCP: offer received in bad state: Requesting punt 
DHCP: Received a BOOTREP pkt 
DHCP: offer received from 139.1.13.1 
DHCP: offer received in bad state: Requesting punt 
DHCP: Received a BOOTREP pkt 
DHCP: offer received from 139.1.13.1 
DHCP: offer received in bad state: Requesting punt 
DHCP: Received a BOOTREP pkt 
Interface Vlan367 assigned DHCP address 139.1.0.100, mask 255.255.255.0 
DHCP Client Pooling: ***Allocated IP address: 139.1.0.100 
DHCP: Received a BOOTREP pkt 
DHCP: rcv ack in Bound state: punt 
Allocated IP address = 139.1.0.100 255.255.255.0 
Rack1R1#show ip dhcp binding 
Bindings from all pools not associated with VRF: 
IP address Client-ID/ Lease expiration 
Type 
                     Hardware address/ 
                     User name 
139.1.0.100 0063.6973.636f.2d30. Infinite 
Automatic 
                     3030.662e.3866.6232. 
                     2e65.3830.302d.566c. 
                     3336.37 
139.1.45.4 0063.6973.636f.2d31. Mar 02 1993 01:24 AM 
Automatic
```
30

 3339.2e31.2e34.352e. 352d.5365.7269.616c.

```
 302f.31
```
Rack1R6(config)#**interface Fa0/1** Rack1R6(config-if)#**shutdown** 

```
Rack1R3#show standby 
FastEthernet0/0 - Group 1 
   State is Active 
     5 state changes, last state change 00:00:18 
   Virtual IP address is 139.1.0.1 
   Active virtual MAC address is 0000.0c07.ac01 
     Local virtual MAC address is 0000.0c07.ac01 (v1 default) 
   Hello time 3 sec, hold time 10 sec 
     Next hello sent in 2.412 secs 
   Preemption enabled 
   Active router is local 
   Standby router is unknown 
   Priority 100 (default 100) 
   IP redundancy name is "HSRP" (cfgd)
```
Rack1SW2#**ping 139.1.0.1**

```
Type escape sequence to abort. 
Sending 5, 100-byte ICMP Echos to 139.1.0.1, timeout is 2 seconds: 
!!!!! 
Success rate is 100 percent (5/5), round-trip min/avg/max = 1/3/4 ms
```
# **Task 7.4 Breakdown**

R1 is supposed to hand out addresses for VLAN367, but is not directly connected. R3 and R6 can forward the traffic by using a helper address. By tying the helper address to the HSRP group name with the redundancy keyword, only the active HSRP device will forward the traffic. Configuring HSRP will allow one device to take over for the other and act as the gateway. Make sure to have R1 configured with the HSRP address as the gateway. The section also states to not rely on client specific methods. If that was not a restriction, two methods that could be used would be specifying multiple addresses for the default router option on the DHCP scope or IRDP. With IRDP, the end devices need to be IRDP-aware. With multiple default routers specified, the clients need to determine that the first one is unreachable and decide to use the next one.

# **Task 7.5**

**SW1 and SW2:**  logging file flash:log.txt informational

# **Task 7.5 Verification**

Rack1SW2#**show logging**

Syslog logging: enabled (0 messages dropped, 3 messages rate-limited, 0 flushes, 0 overruns, xml disabled, filtering disabled) Console logging: level debugging, 58 messages logged, xml disabled, filtering disabled Monitor logging: level debugging, 0 messages logged, xml disabled, filtering disabled Buffer logging: level debugging, 60 messages logged, xml disabled, filtering disabled Exception Logging: size (4096 bytes) Count and timestamp logging messages: disabled File logging: file flash:log.txt, max size 0, min size 0, level informational, 1 messages logged Trap logging: level informational, 63 message lines logged <output omitted>

#### **Task 8.1**

#### **R2:**

```
access-list 101 permit udp any any 
access-list 102 permit tcp any any 
! 
 class-map match-all ICMP 
  match protocol icmp 
! 
 class-map match-all UDP 
  match access-group 101 
! 
class-map match-all TCP 
  match access-group 102 
! 
 policy-map MQC_CAR 
   class ICMP 
   drop 
   class UDP 
    police cir 128000 bc 2000 
      conform-action transmit 
      exceed-action set-prec-transmit 0 
   class TCP 
    police cir 256000 bc 4000 
      conform-action transmit 
      exceed-action set-prec-transmit 0 
! 
interface FastEthernet0/0 
  service-policy input MQC_CAR
```
# **Task 8.1 Verification**

Verify the policy map application on the interface. For ICMP, you can match with the "match protocol ICMP" rather than by using an access list. Since both the

conform action and exceed actions are both drop, you can use the MQC 'drop' keyword for the traffic in that class.

```
Rack1R2#show policy-map int fa0/0
 FastEthernet0/0 
   Service-policy input: MQC_CAR 
     Class-map: ICMP (match-all) 
       0 packets, 0 bytes 
       5 minute offered rate 0 bps, drop rate 0 bps 
       Match: protocol icmp 
       drop 
     Class-map: UDP (match-all) 
       0 packets, 0 bytes 
       5 minute offered rate 0 bps, drop rate 0 bps 
       Match: access-group 101 
       police: 
           cir 128000 bps, bc 2000 bytes 
        conformed 0 packets, 0 bytes; actions:
           transmit 
        exceeded 0 packets, 0 bytes; actions:
           set-prec-transmit 0 
         conformed 0 bps, exceed 0 bps 
     Class-map: TCP (match-all) 
       0 packets, 0 bytes 
       5 minute offered rate 0 bps, drop rate 0 bps 
       Match: access-group 102 
       police: 
           cir 256000 bps, bc 4000 bytes 
         conformed 0 packets, 0 bytes; actions: 
           transmit 
        exceeded 0 packets, 0 bytes; actions:
           set-prec-transmit 0 
         conformed 0 bps, exceed 0 bps 
     Class-map: class-default (match-any) 
       0 packets, 0 bytes 
       5 minute offered rate 0 bps, drop rate 0 bps 
       Match: any 
Rack1R2#
```
## **Task 8.2**

```
R5:
class-map match-all HTTP_RESPONSES 
match access-group name HTTP_RESPONSES 
! 
! 
policy-map DLCI_501 
class HTTP_RESPONSES 
bandwidth percent 80
```

```
! 
interface Serial0/0/0 
 bandwidth 384 
 bandwidth inherit 
 frame-relay traffic-shaping 
! 
interface Serial0/0/0.501 point-to-point 
 frame-relay class DLCI_501 
! 
ip access-list extended HTTP_RESPONSES 
permit tcp any eq www 443 139.1.11.0 0.0.0.255 
! 
map-class frame-relay DLCI_501 
 frame-relay cir 384000 
 frame-relay mincir 384000 
 service-policy output DLCI 501
```
#### **Task 8.2 Breakdown**

This is a fairly straightforward configuration, using a MQC policy for frame traffic shaping. The "bandwidth inherit" command will pass configured bandwidth values to a subinterface to match what is configured on the primary interface. If you manually configure a bandwidth value on the subinterface, it will override the inherited value.

### **Task 8.2 Verification**

*Watch your ACL creation carefully, we are specifically told to watch for HTTP replies. Verify the policy configuration:*  Rack1R5#**show frame-relay pvc 501** PVC Statistics for interface Serial0/0/0 (Frame Relay DTE) DLCI = 501, DLCI USAGE = LOCAL, PVC STATUS = ACTIVE, INTERFACE = Serial0/0/0.501 input pkts 2353 output pkts 5770 in bytes 213730 out bytes 1786756 dropped pkts 7 in pkts dropped 7 out pkts dropped 0 out bytes dropped 0 in FECN pkts 0 in BECN pkts 0 out FECN pkts 0 out BECN pkts 0 in DE pkts 0 out DE pkts 0 out bcast pkts 5504 out bcast bytes 1727736 5 minute input rate 0 bits/sec, 0 packets/sec 5 minute output rate 1000 bits/sec, 0 packets/sec pvc create time 03:40:46, last time pvc status changed 03:40:46 cir 384000 bc 384000 be 0 byte limit 6000 interval 125 mincir 384000 byte increment 6000 Adaptive Shaping none pkts 112 bytes 41576 pkts delayed 0 bytes delayed 0 shaping inactive traffic shaping drops 0

```
 service policy DLCI_501
```

```
 Serial0/0/0.501: DLCI 501 -
 Service-policy output: DLCI_501 
    Class-map: HTTP_RESPONSES (match-all) 
      0 packets, 0 bytes 
      5 minute offered rate 0 bps, drop rate 0 bps 
      Match: access-group name HTTP_RESPONSES 
      Queueing 
        Output Queue: Conversation 41 
        Bandwidth 80 (%) 
        Bandwidth 307 (kbps) Max Threshold 64 (packets) 
        (pkts matched/bytes matched) 0/0 
        (depth/total drops/no-buffer drops) 0/0/0 
    Class-map: class-default (match-any) 
      109 packets, 40580 bytes 
      5 minute offered rate 1000 bps, drop rate 0 bps 
      Match: any 
 Output queue size 0/max total 600/drops 0
```
# **Task 8.3**

```
R1:
map-class frame-relay DLCI_105 
 frame-relay cir 512000 
 frame-relay bc 5120 
 frame-relay fragment 640 
! 
interface Serial0/0 
  frame-relay traffic-shaping 
  frame-relay class DLCI_105 
R5: 
Interface Serial0/0/0
```

```
 Bandwidth 512 
interface Serial0/0/0.502 point-to-point 
 frame-relay class DLCI_502 
! 
map-class frame-relay DLCI_501 
 frame-relay cir 512000 
 frame-relay bc 5120 
 frame-relay fragment 640 
! 
map-class frame-relay DLCI_502 
  frame-relay cir 512000 
  frame-relay mincir 128000
```
# **Task 8.3 Breakdown**

Here we have some additional configuration between R5 and R1. In the earlier step, we were just given the CIR for the circuit, but not given the port speed. Here, we have the additional information for the port. By setting bc to 1% of the cir, we are configuring an interval of 10ms. By default, enabling traffic shaping will set circuits to a rate of 56k. In order to have DLCI 502 not be adversely affected, a basic class can be configured for that DLCI.

# **Task 8.3 Verification**

*Verify the Frame-Relay PVC shaping parameters:*

```
Rack1R5#show frame-relay pvc 501 | begin fragment type
fragment type end-to-end fragment size 640 
   cir 512000 bc 5120 be 0 limit 640 interval 10 
  mincir 384000 byte increment 640 BECN response no IF_CONG no 
  frags 261 bytes 97278 frags delayed 0 bytes delayed 0 
  shaping inactive 
  traffic shaping drops 0 
Rack1R5#show frame-relay pvc 502 | begin cir
cir 512000 bc 512000 be 0 byte limit 8000 interval 125 
  mincir 128000 byte increment 8000 Adaptive Shaping none 
  pkts 577 bytes 223590 pkts delayed 2 bytes delayed 166 
  shaping inactive 
  traffic shaping drops 0 
   Queueing strategy: fifo 
  Output queue 0/40, 0 drop, 0 dequeued 
Rack1R1#show frame-relay pvc 105 | begin fragment type 
fragment type end-to-end fragment size 640 
   cir 512000 bc 5120 be 0 limit 640 interval 10 
  mincir 256000 byte increment 640 BECN response no IF_CONG no 
  frags 56 bytes 5070 frags delayed 0 bytes delayed 0 
   shaping inactive 
  traffic shaping drops 0 
Task 8.4 
R3: 
interface FastEthernet0/0 
 ip policy route-map POLICY_ROUTING 
! 
ip access-list extended FROM_VLAN_367_TO_VLAN_43 
 permit ip 139.1.0.0 0.0.0.255 204.12.1.0 0.0.0.255 
! 
route-map POLICY_ROUTING permit 10 
 match ip address FROM_VLAN_367_TO_VLAN_43 
 match length 1251 1500 
 set ip next-hop 139.1.23.2 
R5: 
interface FastEthernet0/1 
 ip policy route-map POLICY_ROUTING
```
interface Serial0/1/0

!

 ip policy route-map POLICY\_ROUTING ! ip access-list extended FROM\_VLAN\_43\_TO\_VLAN\_367 permit ip 204.12.1.0 0.0.0.255 139.1.0.0 0.0.0.255 ! route-map POLICY\_ROUTING permit 10 match ip address FROM\_VLAN\_43\_TO\_VLAN\_367 match length 1251 1500 set ip next-hop 139.1.25.2

## **Task 8.4 Verification**

*Generate packets of different sizes from R6 to BB3 and then enable policy route debugging at R3:*

Rack1R3#**debug ip policy**  Policy routing debugging is on Rack1R3#

#### Rack1R6#**ping 204.12.1.254**

Type escape sequence to abort. Sending 5, 100-byte ICMP Echos to 204.12.1.254, timeout is 2 seconds: !!!!! Success rate is 100 percent (5/5), round-trip min/avg/max = 88/91/92 ms IP: s=139.1.0.6 (FastEthernet0/0), d=204.12.1.254, len 100, FIB policy match IP: s=139.1.0.6 (FastEthernet0/0), d=204.12.1.254, len 100, FIB policy rejected(deny) - normal forwarding IP: s=139.1.0.6 (FastEthernet0/0), d=204.12.1.254, len 100, FIB policy match IP: s=139.1.0.6 (FastEthernet0/0), d=204.12.1.254, len 100, FIB policy rejected(deny) - normal forwarding IP: s=139.1.0.6 (FastEthernet0/0), d=204.12.1.254, len 100, FIB policy match IP: s=139.1.0.6 (FastEthernet0/0), d=204.12.1.254, len 100, FIB policy rejected(deny) - normal forwarding

Rack1R6#**ping 204.12.1.254 size 1300**

Type escape sequence to abort. Sending 5, 1300-byte ICMP Echos to 204.12.1.254, timeout is 2 seconds: !!!!! Success rate is 100 percent (5/5), round-trip min/avg/max = 1008/1018/1060 ms Rack1R3# IP: s=139.1.0.6 (FastEthernet0/0), d=204.12.1.254, len 1300, FIB policy match IP: s=139.1.0.6 (FastEthernet0/0), d=204.12.1.254, g=139.1.23.2, len 1300, FIB policy routed Rack1R3# IP: s=139.1.0.6 (FastEthernet0/0), d=204.12.1.254, len 1300, FIB policy match

IP: s=139.1.0.6 (FastEthernet0/0), d=204.12.1.254, g=139.1.23.2, len 1300, FIB policy routed Rack1R3# IP: s=139.1.0.6 (FastEthernet0/0), d=204.12.1.254, len 1300, FIB policy match IP: s=139.1.0.6 (FastEthernet0/0), d=204.12.1.254, g=139.1.23.2, len 1300, FIB policy routed Rack1R3# IP: s=139.1.0.6 (FastEthernet0/0), d=204.12.1.254, len 1300, FIB policy match IP: s=139.1.0.6 (FastEthernet0/0), d=204.12.1.254, g=139.1.23.2, len 1300, FIB policy routed Rack1R3# IP: s=139.1.0.6 (FastEthernet0/0), d=204.12.1.254, len 1300, FIB policy match IP: s=139.1.0.6 (FastEthernet0/0), d=204.12.1.254, g=139.1.23.2, len 1300, FIB policy routed

*You can also check the output of show route-map on R3 and R5 and verify matches:* 

```
Rack1R5#show route-map
```

```
route-map POLICY_ROUTING, permit, sequence 10 
   Match clauses: 
     ip address (access-lists): FROM_VLAN_43_TO_VLAN_367 
     length 1251 1500 
   Set clauses: 
     ip next-hop 139.1.25.2 
   Policy routing matches: 300 packets, 379500 bytes
```
### **Task 8.5**

```
R5: 
map-class frame-relay DLCI_502 
 frame-relay cir 512000 
  frame-relay bc 5120 
  frame-relay fragment 640 
  frame-relay ip rtp priority 16384 16383 512
```
#### **R2:**

```
interface Serial0/0 
 frame-relay traffic-shaping 
 frame-relay class DLCI_205 
! 
map-class frame-relay DLCI_205 
  frame-relay cir 512000 
 frame-relay bc 5120 
  frame-relay fragment 640 
  frame-relay ip rtp priority 16384 16383 512
```
#### **Task 8.5 Verification**

*Verify the VoIP QoS configuration:*

Rack1R5#**show frame-relay pvc 502 | include Queueing|fragment|rtp** 

Queueing strategy: weighted fair fragment type end-to-end fragment size 640 ip rtp priority parameters 16384 32767 512000

Rack1R2#**show frame-relay pvc 205| include Queueing|fragment|rtp** Queueing strategy: weighted fair fragment type end-to-end fragment size 640 ip rtp priority parameters 16384 32767 512000

#### **Task 8.6**

#### **Find SW2's MAC address:**

#### Rack1SW2#**show arp**

Protocol Address . Age (min) Hardware Addr Type Interface<br>Internet 139.1.48.8 - 0019.55cb.c341 ARPA - 0019.55cb.c341 ARPA FastEthernet0/20

#### **R4:**

class-map SW2 match destination mac 0019.55cb.c341

policy-map SWOUT class SW2 set precedence 7

interface fastEthernet 0/1 service-policy output SWOUT

## **Task 8.6 Verification**

*Verify by pinging through from BB3. By matching on the destination MAC, traffic to other hosts on VLAN 24 will not be affected.* 

```
Rack1R4#show policy-map int fa0/1
  FastEthernet0/1 
   Service-policy output: SWOUT 
     Class-map: SW2 (match-all) 
       106 packets, 12030 bytes 
       5 minute offered rate 0 bps, drop rate 0 bps 
       Match: destination-address mac 0019.55CB.C341 
       QoS Set 
         precedence 7 
           Packets marked 105 
     Class-map: class-default (match-any) 
       523 packets, 120825 bytes 
       5 minute offered rate 1000 bps, drop rate 0 bps 
       Match: any 
Rack1R4#
```